Lüfter ersetzen

## Lüfter ersetzen

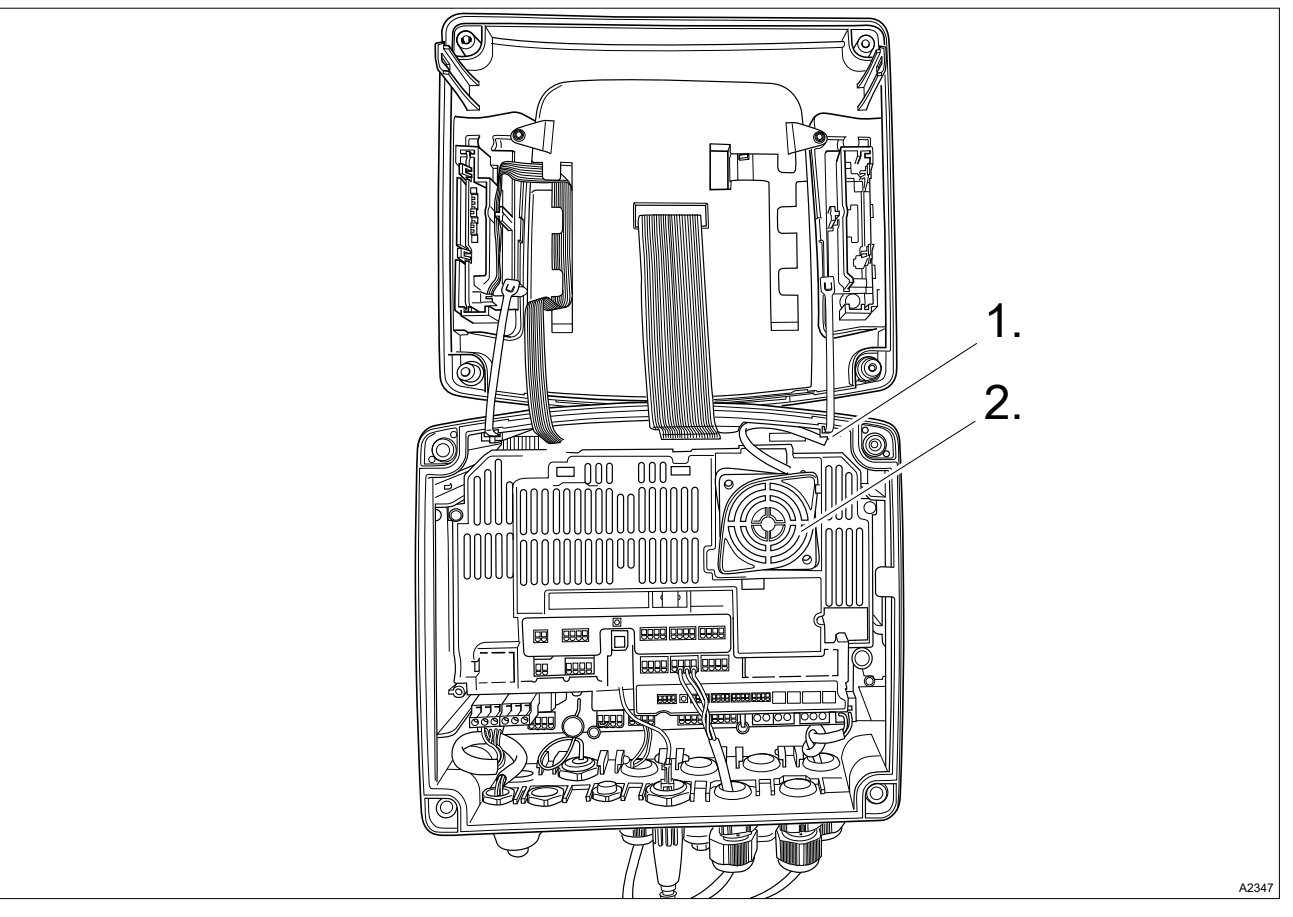

Abb. 1: Lüfter ersetzen, Teilenummer 733328

- 1. Öffnen Sie das Gehäuse des Reglers.
- 2. Lösen Sie mit einem geeigneten Werkzeug z. B. Spitzzange (z. B. DIN EN 60900; VDE 0682-201) die elektrische Steckverbindung (1).
- 3. Entnehmen Sie den Lüfter (2).
- 4. Setzen Sie den neuen Lüfter (2) ein. Der ProMinent-Schriftzug zeigt zu Ihnen.
	- ð Die beiden Befestigungshaken müssen sicher einrasten.
- 5. Verbinden Sie mit einem geeigneten Werkzeug die Steckverbindung (1).
	- $\Rightarrow$  Der Lüfter muss jetzt drehen.
- 6. Schließen Sie das Gehäuse des Reglers.

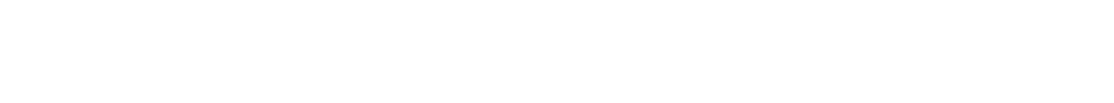

## Data Sheet, Spare Parts for DACa, DACb

Replacing a Fan

## Replacing a Fan

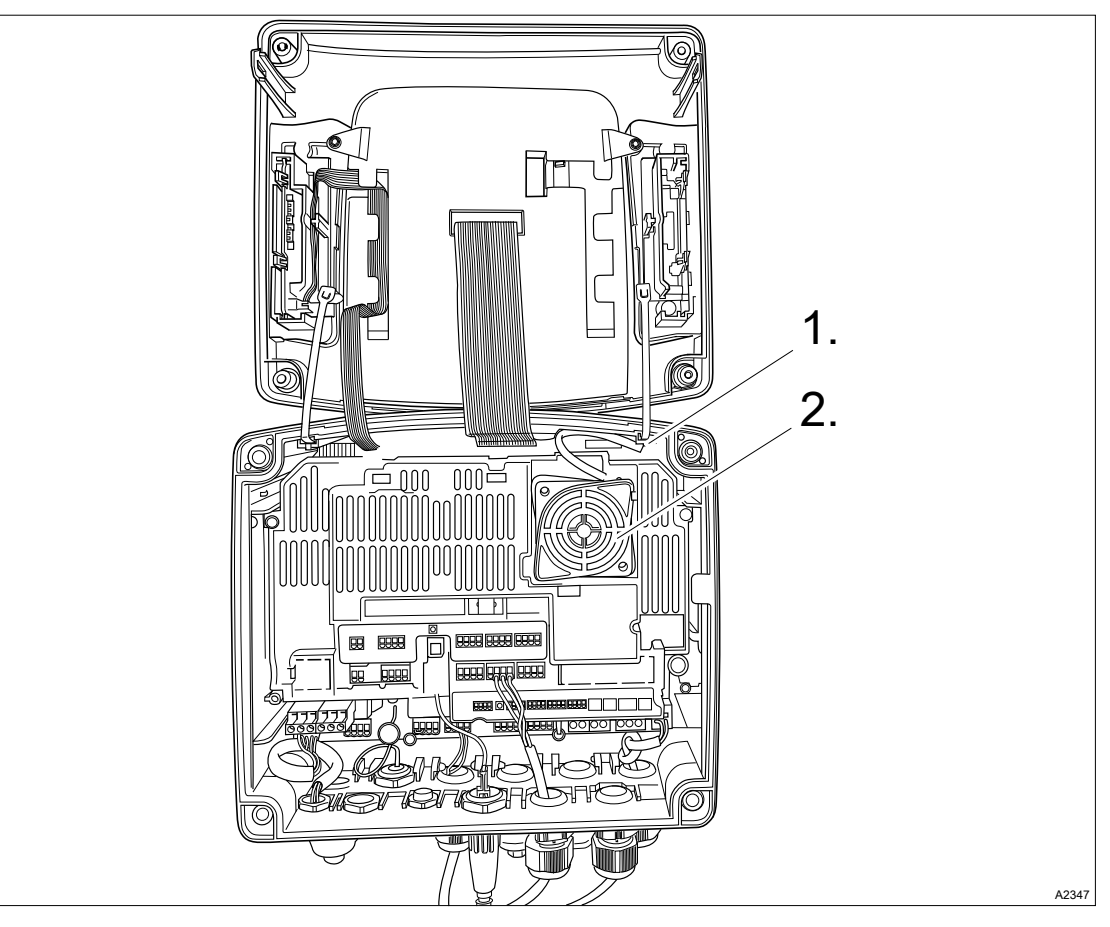

Fig. 1: Replacing a fan, part no. 733328

- 1. Open the housing of the controller.
- 2. Using an appropriate tool, such as pointed pliers (e.g. DIN EN 60900; VDE 0682-201), loosen the electrical plug-in connector (1).
- 3. Remove the fan  $(2)$ .
- 4. Insert the new fan (2). The ProMinent lettering faces you.
	- $\Rightarrow$  Make sure that the two fixing hooks slot in properly.
- 5. Use an appropriate tool to connect the plug-in connector (1).
	- $\Rightarrow$  The fan should now rotate.
- 6. Close the housing of the controller.